## **When and how can I receive automatic E-mail notifications from the eService about current or completed applications?**

## **Entering E-mail addresses for notifications for all applications/products of an organization:**

In the organisation view the administrator can enter E-mail addresses for notifications per organisation (for all applications/products of that organisation), multiple addresses separated by ";"

*The function is available only for procedures that have been created since the 26.11.2014. Procedures applied for before that date do not have this feature.* 

*A subsequent entering of the "E-mail addresses for notifications" on the eBA would be unsuccessful* 

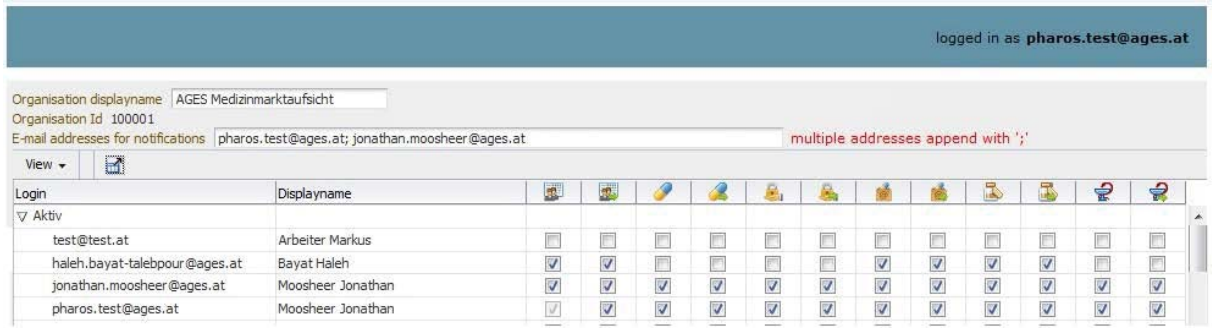

In the following events notifications will be sent automatically to the listed e-mail addresse(s): - A new procedure is displayed in "current applications" on the eService portal "Authorisation & Lifecycle"

- A new additional claim was uploaded to the eService portal "Authorisation & Lifecycle"

- A procedure was completed and is no longer available in "current applications" but is visible in "completed applications".

Note: Those emails are automatically generated and sent by the system, please do not answer! Please also note that the general visability of completed applications is limited to the MAH and the company authorized for communication after authorization, whereas open applications are visible to (proposed) MAH, applicant, company authorized for communication during the procedure and company authorized for communication after authorization. Organisations that are not listed in a procedure won't receive automatic E-mail notifications in spite of having entered E-mail addresses for notifications on the organization. Please check the visibility of the respective procedures to make sure that you can expect automatic E-mail notifications.

## **Entering E-mail addresses for specific procedures additionally to or instead of the general E-mail addresses for notifications per organisation:**

*Since November 26.11.2014 it is possible to enter E-mail-addresses for automatic notifications per specific procedure. Applications that have been generated in the system/applied for before November 2014 will not receive these notifications.* 

As a user go to the current applications in the eService "Authorisation and Lifecycle of Medicinal Products":

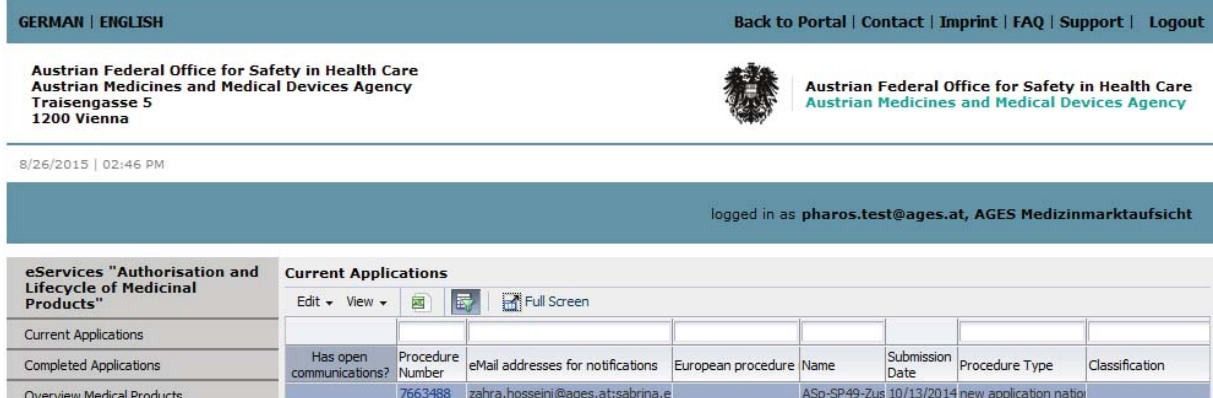

Select one row and click the menu bar "Edit". A window, where you will be able to enter/change an email address, will open.

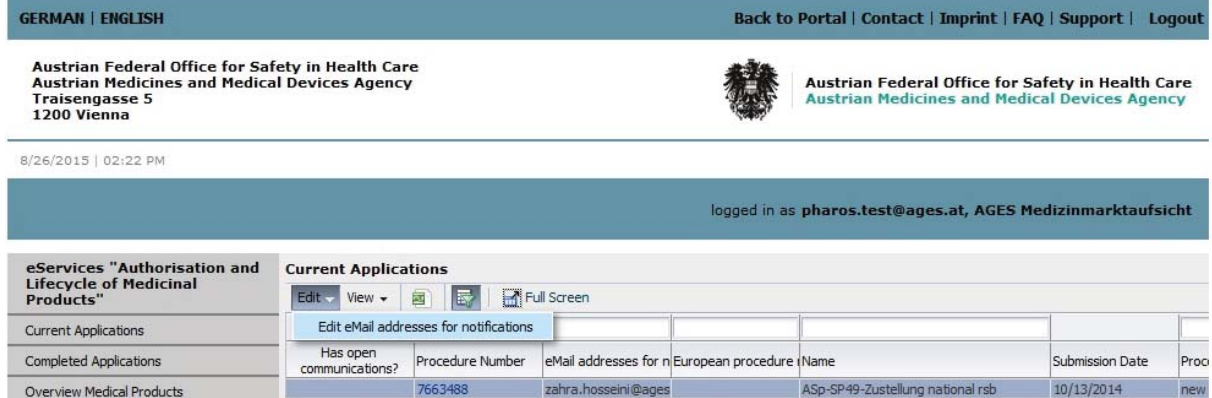

Add/change/delete addresses in the field that opens, multiple addresses underneath each other by hitting "Enter":

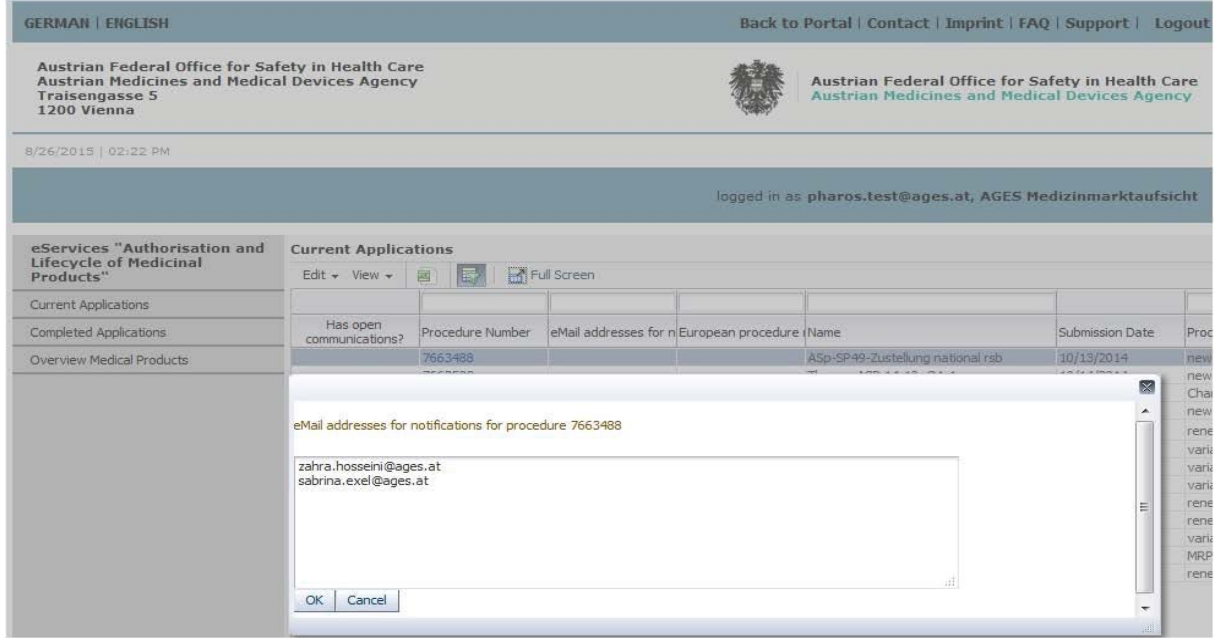

For general info on the automatic E-mail notification see above **Entering E-mail addresses for notifications for all applications/products of an organization**